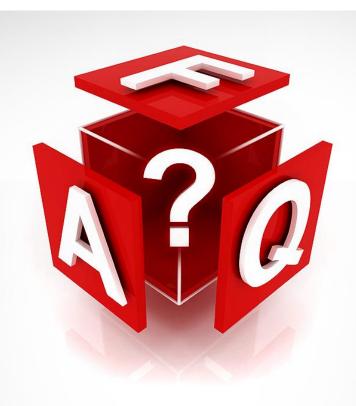

Starvision IT

FAQ By Module

# **Table of Contents**

| Sta | vision IT                                                                               | 1    |
|-----|-----------------------------------------------------------------------------------------|------|
| FA( | By Module                                                                               | 1    |
| 1.  | Employee Profile & Progressions Module                                                  | 5    |
| •   | Data Access ID control – Can't create duplicate missing employee                        | 5    |
| •   | Unable to find Resignation progression after it has been created                        | 5    |
| •   | Unable to find employee name in Resignation list of Resignation Progression             | 5    |
| •   | Unable to update salary after did Annual increment                                      | 5    |
| •   | How to upload Annual increment                                                          | 5    |
| •   | How to create new employee?                                                             | 7    |
| •   | How to change employee id?                                                              | 8    |
| •   | Why got marriage date cannot be left blank when change some fields in employee profile? | 8    |
| •   | Why can't find user id in user account profile after created new user id?               | 8    |
| 2.  | Payroll Module                                                                          | 9    |
| •   | Changes in payroll mode during the month                                                | 9    |
| •   | How to delete payment                                                                   | 9    |
| •   | "Wrong payroll calculation" due to NPL in transaction type master                       | 9    |
| •   | Payroll calculation error due to null pay period                                        | 10   |
| •   | New employee's bank account already exists                                              | 10   |
| •   | CPF upload error due to invalid CPF account number of employee                          | 10   |
| •   | Employees' contract ends on 28 Feb 2020 but new salary not reflected on 29 Feb 2020     | 11   |
| •   | Wrong cost centre                                                                       | 11   |
| •   | Allowance did not appear in Payroll Calculation                                         | 12   |
| •   | Monthly Variable Component – how to implement You may use Basic 1 for MVC componer      | nt12 |
| •   | Can system permit negative value in Basic 1?                                            | 13   |
| •   | Will work MVC for hourly rated staff in Payslip?                                        | 13   |
| •   | Payment does not tally with Payroll Calculation                                         | 14   |
| •   | Standard Allowance not shown in Payment Transaction Listing                             | 14   |
| •   | Basic Salary wrong calculation for Feb 2020                                             | 14   |
| •   | Unable to download payslip via mobile phone                                             | 14   |

| •  | How to upload Backpay                                                                                                    | 16 |
|----|----------------------------------------------------------------------------------------------------|----|
| •  | Payment Listing shows different basic                                                                                                    | 17 |
| •  | Bank Giro Transaction is rejected                                                                                                    | 17 |
| •  | Why cannot view staff profile with ESS after creating new user to access Payslip?                                                                      | 17 |
| •  | Why are staff names missing from GIRO report when generated the GIRO Report for bank payment for salary?                                               | 17 |
| •  | Why staff unable to find after payroll run (HA)?                                                                                                    | 18 |
| •  | When could staff view their pay slip?                                                                                                    | 18 |
| •  | Why couldn't generate prepayment report with staff payroll even though refreshed the file?                                                             | 18 |
| •  | Why reject and got 'File Parser Exception Error: Invalid Format Error' when uploaded payroll to UOB for payment?                                       |    |
| •  | Why got 'Invalid Con/O. W/A. W' error when upload CPF file?                                                                                            | 19 |
| •  | How to deduct NPL for different month?                                                                                                    | 19 |
| •  | How to deduct NPL by amount and unit?                                                                                                    | 19 |
| 3. | Payroll – IRAS                                                                                                    | 19 |
| •  | IRAS IR8A and A8A Validation error - invalid IDType and IDNo                                                                                           | 19 |
| •  | Invalid CPF Account No.                                                                                                    | 20 |
| •  | Why got 'maximum length of Designation is 30 characters' error message when process the validation in IR8A?                                            | 21 |
| 4. | Leave Module                                                                                                    | 22 |
| •  | How does Approving Officer view Overseas field before approving leave?                                                                                 | 22 |
| •  | Child Care Leave entitlement wrong                                                                                                    | 23 |
| •  | Leave roster: could not see any employee's leave status                                                                                                | 23 |
| •  | System shows Leave taken when it was not utilized.                                                                                                    | 24 |
| •  | Leave entitlement proration calculation after change of scheme                                                                                         | 26 |
| •  | How to add new leave types and add these into all Leave schemes                                                                                        | 27 |
| •  | System prompts "No. of days applied cannot be greater than leave balance" when applying f leave in current year and there is sufficient leave balance. |    |
| •  | How to change Approver                                                                                                    | 28 |
| •  | How to extend forfeited annual leave for some colleagues?                                                                                              | 29 |
| •  | How to extract a report on annual leave balance as at date (e.g., 31 March 2021) for all employees?                                                    | 29 |
| •  | How to print annual leave balance report for employees who have entitlement by hours?                                                                  | 29 |
| •  | How to change applied wrong leave instead of LOA it should be MC?                                                                                      | 29 |

| • | How to add the leave application after "3 months" rule setting by leave scheme?    | . 29 |
|---|------------------------------------------------------------------------------------|------|
| • | How to remove the leave application after "3 months" rule setting by leave scheme? | . 30 |
| • | How to remove the leave application after "3 months" rule setting for one staff?   | .30  |

# 1. Employee Profile & Progressions Module

Data Access ID control – Can't create duplicate missing employee

When Data Access ID control is configured, the Data Access ID field entered in employee profile has to be accessible by the user.

Otherwise, the saved employee profile will be hidden from the user. When user tries to re-create again, it hits 'duplicate employee' error.

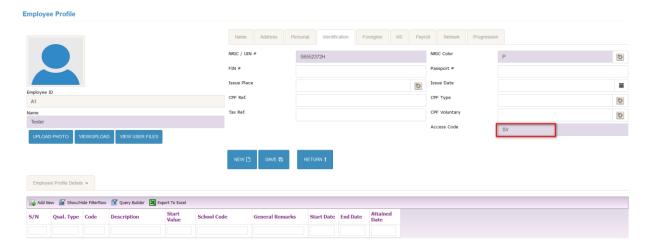

• Unable to find Resignation progression after it has been created.

Need to check to they were keyed under Resignation or Termination.

• Unable to find employee name in Resignation list of Resignation Progression

Firstly, need to check there is a draft any progression entry (circulation status with 0).

If yes, need to change circulation status and then try again.

Unable to update salary after did Annual increment

You can't backdate the AI (\$1807) before the last progression (\$1739).

Otherwise, system will treat 1739 as his current salary.

- How to upload Annual increment
- 1) Please run from here:

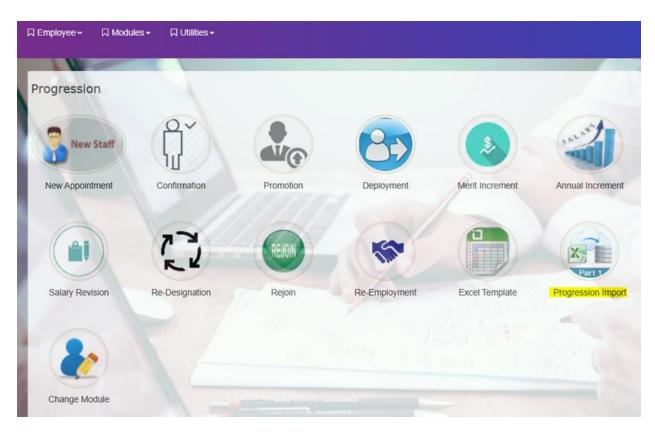

2) Select the file and import

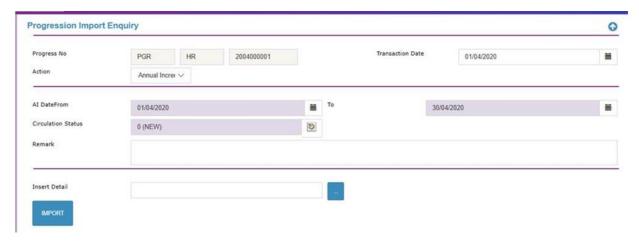

3) Go to Annual increment progression, check the details. If everything is correct, change Circulation Status to "3" and save.

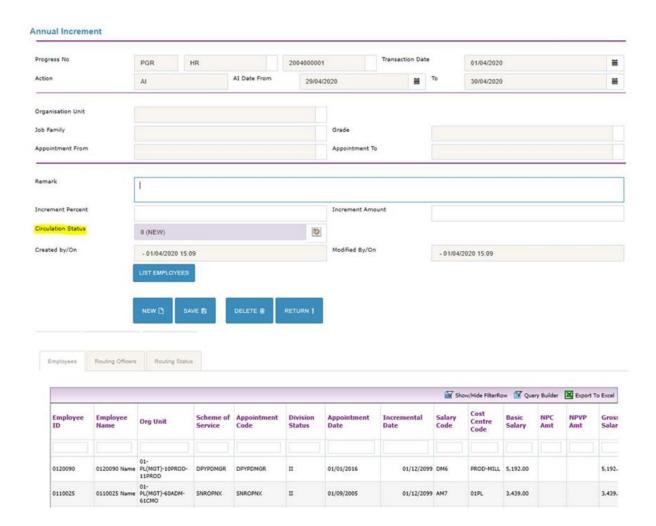

### How to create new employee?

Go to Employee Module > Click Employee Profile > Click Add New and fill the necessary info.

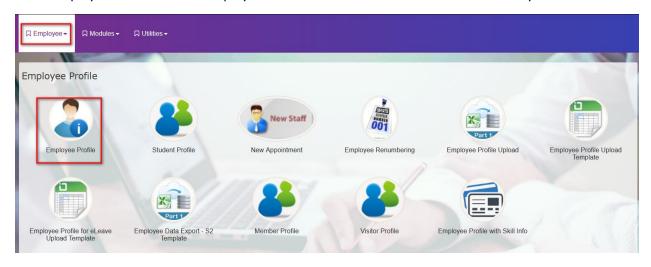

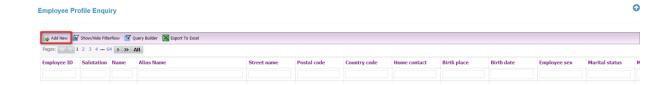

• How to change employee id?

Use Employee Renumbering function to change the ID.

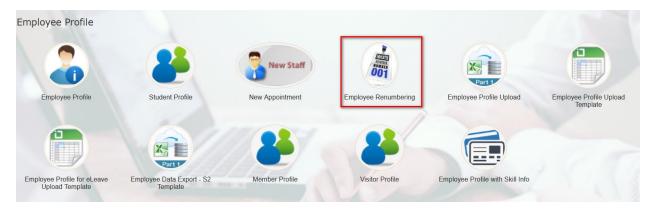

• Why got marriage date cannot be left blank when change some fields in employee profile? It is due to blank in marriage date. If the marital status is "M", then marriage date is compulsory field.

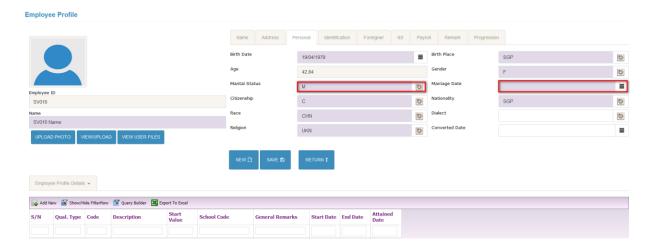

• Why can't find user id in user account profile after created new user id?

It is due to wrong data access '%' in user account profile. Should be company code.

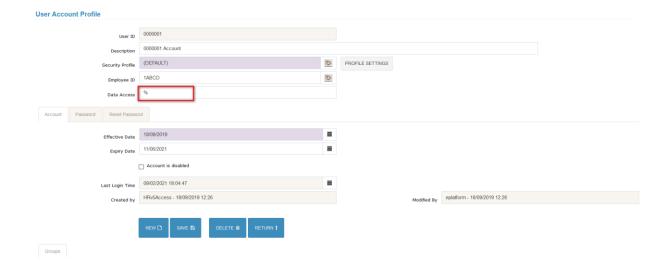

# 2. Payroll Module

Changes in payroll mode during the month

It is not advisable to have 2 payroll modes in the same month for the same employee, payroll calculation will be wrong. User has to pass one-time entries to correct the amount.

How to delete payment

Pay period must be open. Deletion must be in date order from the latest to earlier batch.

"Wrong payroll calculation" due to NPL in transaction type master
 Check transaction type master 'Affected by NPL' field.

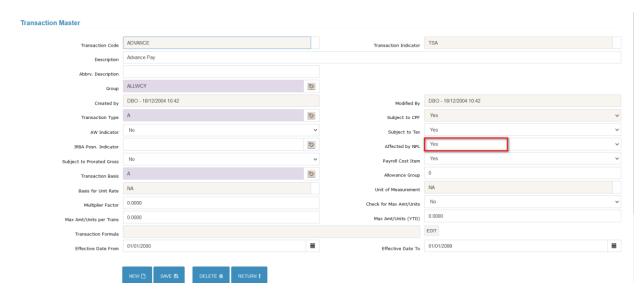

• Payroll calculation error due to null pay period

Check and create payroll period, normally due to pay period do not created for new year.

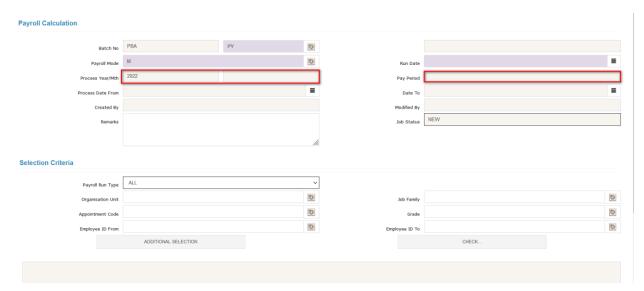

### New employee's bank account already exists

Bank account number should be an unique field.

Duplication may due to husband and wife sharing same account, or re-join employee.

CPF upload error due to invalid CPF account number of employee

Check employee profile CPF ref field. E.g., Work Permit number was entered.

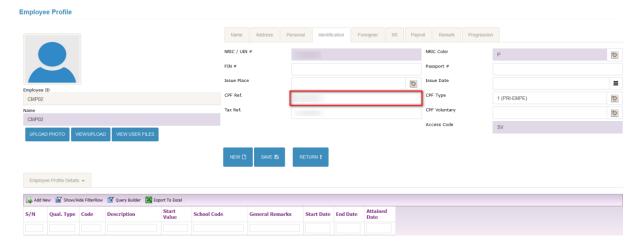

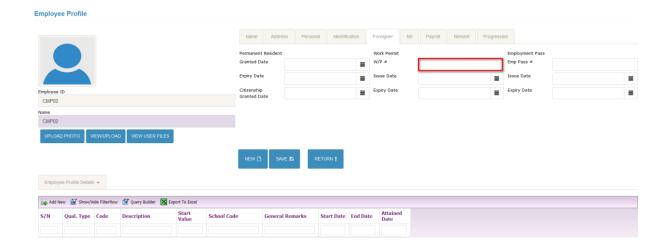

• Employees' contract ends on 28 Feb 2020 but new salary not reflected on 29 Feb 2020.

Pay period last day should be 29/02/2020. After pay period is amended, need to <u>delete</u> this payroll calculation and re-run again.

# Wrong cost centre

The staff's cost centre was changed on 13/3/20. Only new claims after the change will reflect it. Old claims before 13/3/20 will not change.

Click update, click picklist icon at Employee Cost Centre field in claim. Select new cost centre and save.

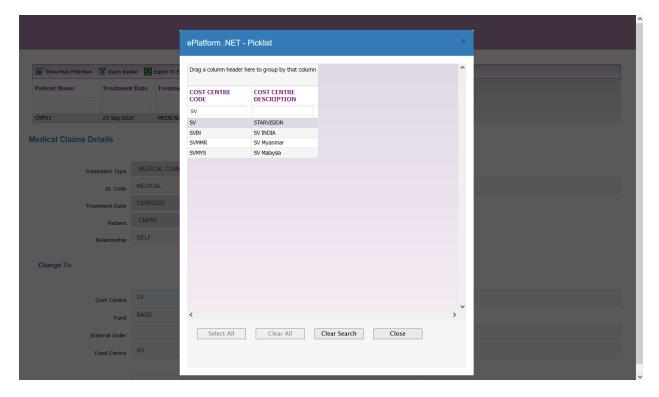

Note: Multiple lines claim can no longer be changed. SV only managed to change.

# • Allowance did not appear in Payroll Calculation

It is found that there was an issue on calculating total NPL from multiple records within same period.

This caused the NPL to be computed more than current period, hence it becomes non-active employee, and standard allowance will not be computed.

 Monthly Variable Component – how to implement You may use Basic 1 for MVC component.

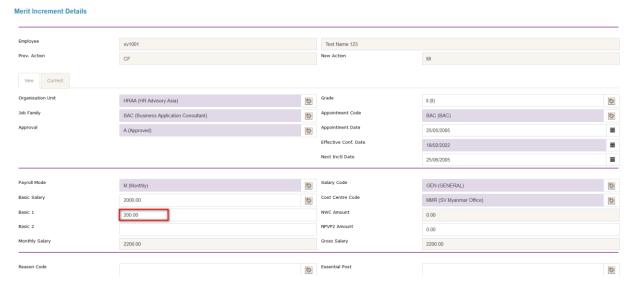

Pay slip will reflect as MVC.

Demo company

NAME : TEST TEST EMPE

NRIC NO. : \$9312345Z

PAY PERIOD : 01/11/2019 to 30/11/2019

DATE : 24/03/2020
ORG UNIT : Administration
APPT : Admin Officer

OT PERIOD :

YTD GROSS: 0 BONUS: 0 CPFEE: 0

| PAYMENT                      |            | DEDUCTION                         |            |
|------------------------------|------------|-----------------------------------|------------|
| ITEM                         | AMOUNT(\$) | ITEM                              | AMOUNT(\$) |
| BASIC SALARY                 | 2,000.00   | CDAC                              | 1.00       |
| MVC                          | 200.00     | CENTRAL PROVIDENT FUND - EMPLOYEE | 440.00     |
| HANDPHONE BILL REIMBURSEMENT | 65.00      |                                   |            |
|                              |            |                                   |            |
|                              |            |                                   |            |
|                              |            |                                   |            |
|                              |            |                                   |            |
|                              |            |                                   |            |
|                              |            |                                   |            |
|                              |            | NET AMOUNT                        | : 1,824.0  |
| Employer CPF: 374.00         |            | v 10.80001430                     |            |

-

If OT will be entered via one-time transaction as usual, computed based on total basics (i.e. Basic + Basic 1)

• Can system permit negative value in Basic 1?

System permits negative value in Basic 1.

• Will work MVC for hourly rated staff in Payslip?

It works for hourly rated staff, but MVC is not shown separately in Payslip.

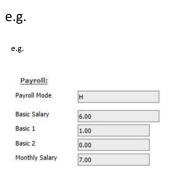

Staff works 10 hours.

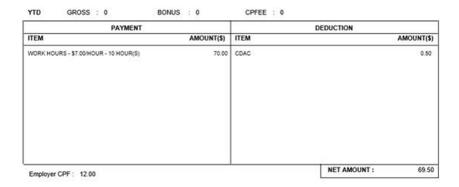

Payment does not tally with Payroll Calculation

Please re-run and try again.

• Standard Allowance not shown in Payment Transaction Listing

Please check and change pay period field to correct month and re-run payroll calculation again.

Payroll - Standard Allowance / Deduction Entry

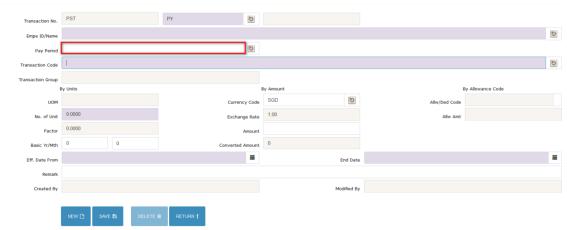

Basic Salary wrong calculation for Feb 2020

Payroll Period for Feb-20 ends on 28/02/2020 instead of 29/02/2020.

It affects the employees due to deployment progression effective from 7/2/2020.

Their basic pay is understated by 1 day.

Unable to download payslip via mobile phone

It may be due to the Pop-Up setting is blocked, so just go to Browser Settings in mobile phone and disable the "Block Pop-ups" as below.

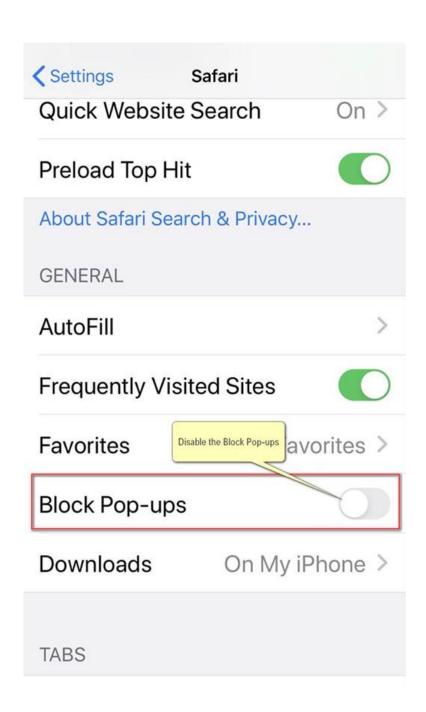

- How to upload Backpay
- 1) Please use the correct file format
- 2) Click Transaction Upload

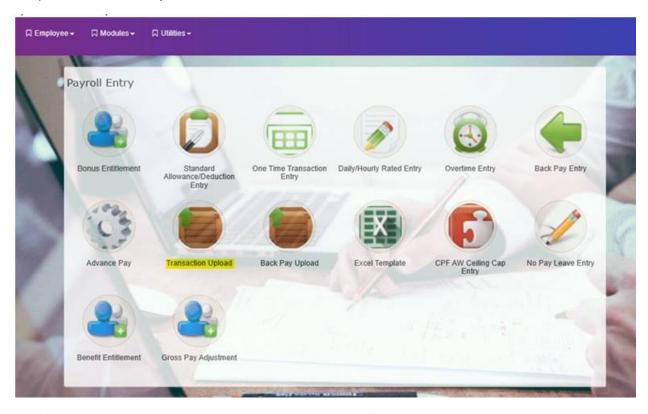

3) Select One-Time transaction in Transaction Type, pick file and click import.

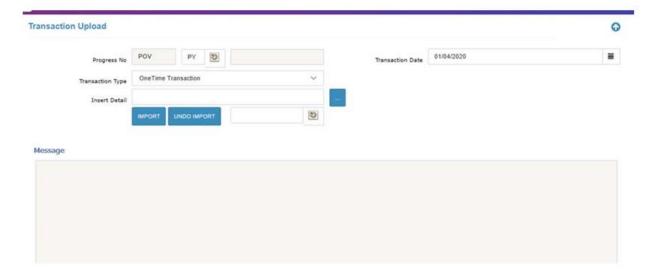

#### Payment Listing shows different basic

There was a deployment progression effective 26/3/20. The advance was run before the progression. Final run was after the progression. Therefore the 2 payment falls under different org unit.

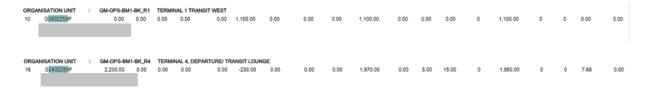

#### Bank Giro Transaction is rejected

It may be the bank code is wrong.

Please make the necessary amendment in employee profile >bank and then generate the Giro file again.

• Why cannot view staff profile with ESS after creating new user to access Payslip? It is due to wrong data access '%' and did not grant access group in user account profile.

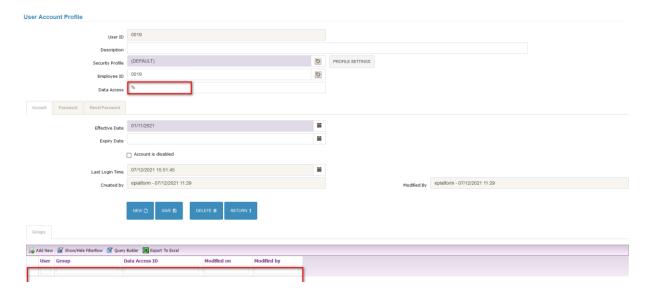

• Why are staff names missing from GIRO report when generated the GIRO Report for bank payment for salary?

It is due to payment method not specified for them in employee profile. Need to put Payment Method as 'Bank'.

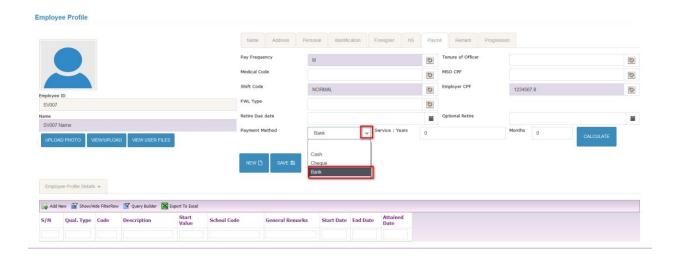

• Why staff unable to find after payroll run (HA)?

It is due to wrong payroll mode. Payroll mode is 'HC' for that staff.

When could staff view their pay slip?

The logic for payslip is value date + 1 day and can check staffs able to view payslip date in

Payroll Payment >> Click Payslip Parameter Details tab >> ESS Publish Date

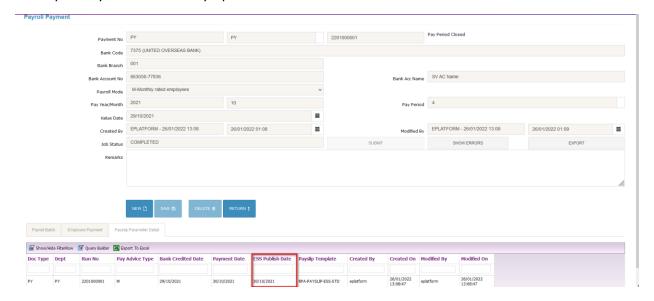

• Why couldn't generate prepayment report with staff payroll even though refreshed the file?

It is due to selection criteria is wrong in payroll calculation. So, payroll calculation is empty. Thus, pre-payment report shows no data.

Need to delete payroll calculation and then re do again.

• Why reject and got 'File Parser Exception Error: Invalid Format Error' when uploaded payroll file to UOB for payment?

It is exceeded length and need to check the bank account number of staff.

### • Why got 'Invalid Con/O. W/A. W' error when upload CPF file?

The is due to some staffs of CPF amount is negative. If CPF amount is negative, it cannot be submitted via online. CPF upload does not permit negative ordinary wages.

#### How to deduct NPL for different month?

Need to input Basic Yr/Mth parameter in No Pay Leave entry.

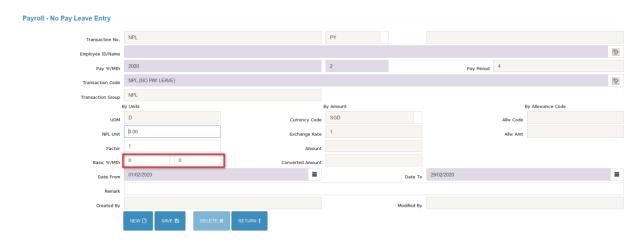

# • How to deduct NPL by amount and unit?

For amount > need to use NPL AMT transaction code in No Pay Leave entry.

For unit > need to use NPL transaction code in No Pay Leave entry.

## 3. Payroll – IRAS

• IRAS IR8A and A8A Validation error - invalid IDType and IDNo

To correct this error:

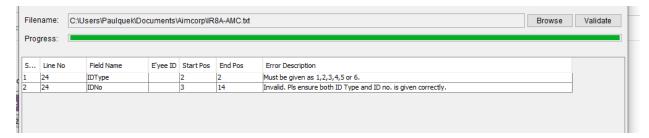

### Please change to the correct ID here:

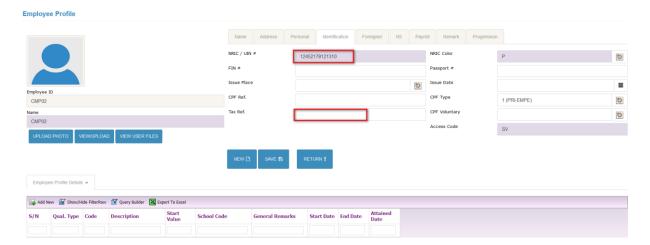

In the below screen, you will need to amend Employee Tax Ref and then re-export IR8A again.

Revalidate these files again and they should pass validation.

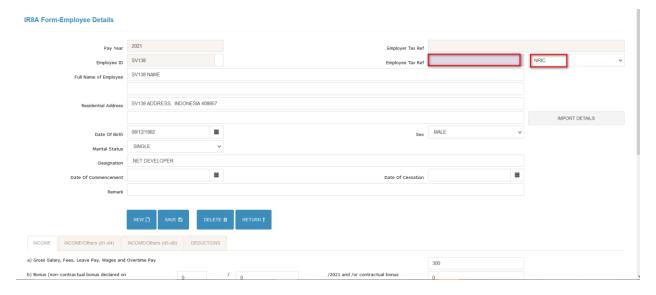

• Invalid CPF Account No.

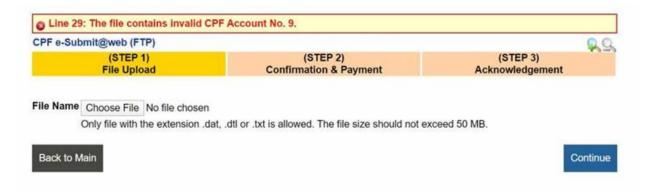

It's IC checksum error of the below highlighted staff.

FYI, you may open it using notepad and bring the cursor to Ln29. Client to amend and export again.

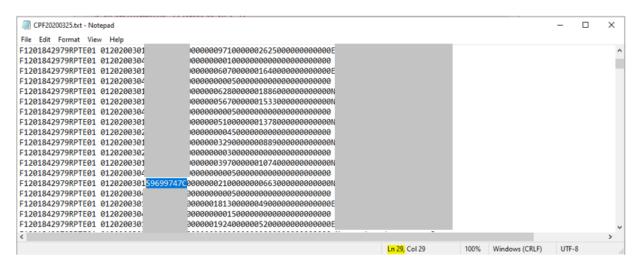

 Why got 'maximum length of Designation is 30 characters' error message when process the validation in IR8A?

It is due to designation length is more than 30 characters for staff and need to amend the appointment code description in appointment code.

#### 4. Leave Module

How does Approving Officer view Overseas field before approving leave?

We are doing a test on the below employee. She has indicated that "YES" in the Going overseas field and also indicated her leave address.

How does the approving officer view the information prior to approving the leave application?

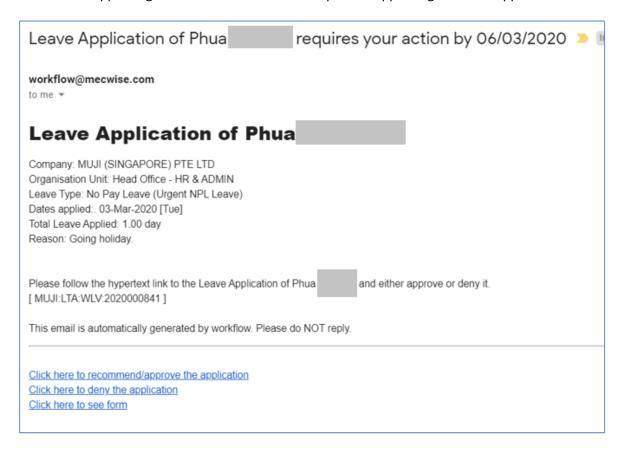

Answer: Approver needs to click on Click here to see Form link or login to the staff's ESS account to view form.

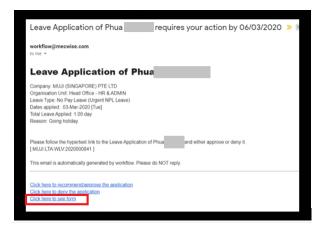

### • Child Care Leave entitlement wrong

Why does the system show 0.5 CCL entitlement only for staff? The staff didn't use any childcare leave this year.

The leave scheme setting is by Service year instead of Calendar year.

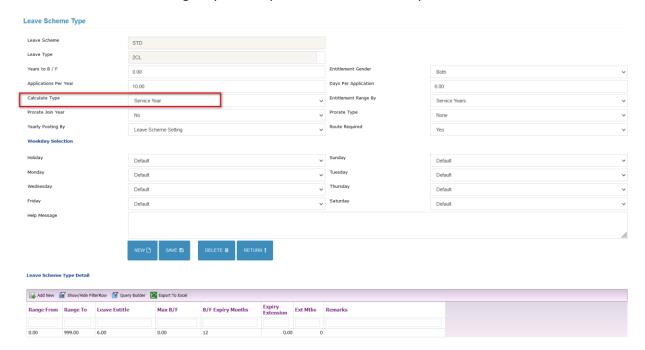

Answer: The staff has taken 1.5 day leave in Sep & Oct-19. As CCL is by service year, it will reset on each anniversary (i.e. 6-jun).

#### • Leave roster: could not see any employee's leave status

It may be due to the Org Unit code is same as company code. That's why leave roster got the issue.

Need to change the Org Unit name to resolve.

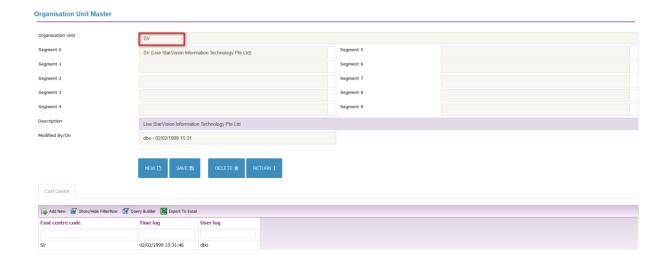

# System shows Leave taken when it was not utilized.

Issue: Our staff, tried to apply his 2 days Exam (non-sponsored) leave in the system however it reflected that he has utilized 1 day which he did not.

Kindly refer below for the screenshot and please advise.

#### Leave Application Employee ID CMP01 CMP01 Designation FINANCE & PAYROLL SPECIALIST Leave Type Examination Leave 1. Brought Forward [Last / Prev Years] 0.00 0.00 2. Brought Forward Expired 0.00 3. Brought Forward Total 0.00 4. Entitlement [Current Year / Earned To Date] 0.00 0.00 0.00 0.00 7. Leave Pending Approval Balance [Current Year / Earned To Date] 0.00 Balance [Available for Application] ( = [3]+[4]+[5]-[6]-[7] ) 0.00 Last Updated On 26/01/2022 00:00:00 Details 5 10 11 12 am 17 am pm 16 am pm 18 15 22 23 am am am am 11 pm pm pm pm 10 pm Dates Applied 23-Feb-2022 [Wed] - 24-Feb-2022 [Thu] Total No Of Days Going Overseas? Leave Address (if different from usual residential address)

RETURN †

Contact Number (if overseas)

EMail Address (if overseas)

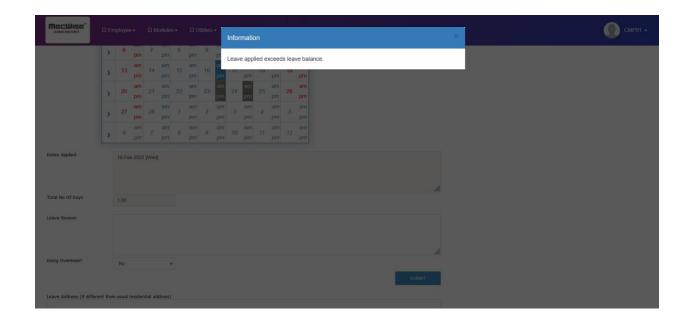

Answer: Due to the setting is same as MC and HL, you need to adjust 3 days respectively for Examination Leave (non-sponsored) and Study Leave (non-sponsored).

Because EL and SL impact each other, whatever user apply for EL or SL, another leave entitlement also will be deducted.

• Leave entitlement proration calculation after change of scheme.

How does the system calculate Annual Leave (AL) Entitlement days for staffs which change to new leave scheme on 1 Feb 20.

OM032 OM043

#### Solution:

- 1. Both OM032 and OM043 are from 7-14AL-MIT scheme and changed to 10-14AL scheme on 1 Feb2020.
- 2. Based on Annual Leave settings for 7-14AL-MIT and 10-14AL, Yearly posting based on fixed calendar date and leave calculate based on calendar.

Below is the calculation for OM032. Note that from 1 Jan 2020 to 31 Dec 2020 => is considered 2<sup>nd</sup> year.

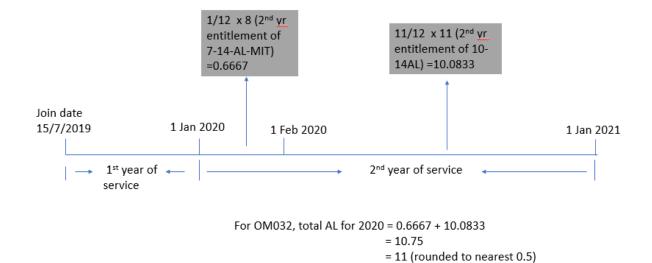

\_\_\_\_\_

Similarly, for OM043, the leave calculation for 2020 is as follows:

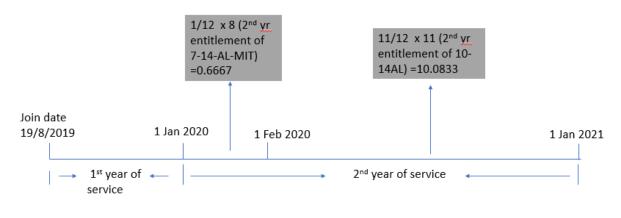

For OM043, total AL for 2020 = 0.6667 + 10.0833 = 10.75 = 11 (rounded to nearest 0.5)

### How to add new leave types and add these into all Leave schemes

Please advise on how to create a new Leave Codes - "LOA" and "SHN" (Leave of Absence / Stay Home Notice) for all Leave scheme via the Mecwise system.

For LOA & SHN, can we put an entitlement e.g., 14 days, so that we do not need to manually add, as and when. Something like our current Leave Code: Business Trip / Training leave.

#### Solution:

Pls follow the steps in Leave Module user guide

 System prompts "No. of days applied cannot be greater than leave balance" when applying for leave in current year and there is sufficient leave balance.

Issue: I have done a test application on applying for Advance Annual Leave using my own Account - M0195.

My balance for the current year is 20.5 days and Balance available for application is 12.5 days.

I tried to apply 20 days of Annual leave and noted that the system does not allow, as the pop-up message "No. of days applied cannot be greater than leave balance".

Please advise if the Company allows employees to apply for Advance Annual Leave, what setting is required in the system?

#### Solution:

If the setting is YES, please change it to NO.

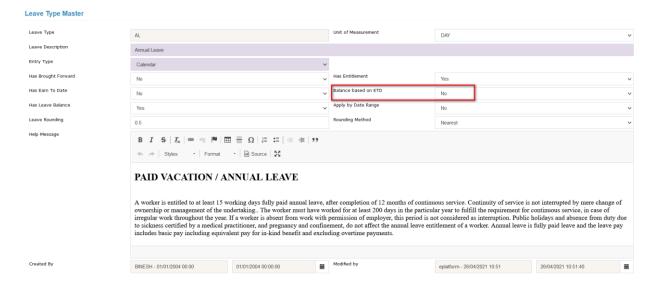

#### How to change Approver

Issue: There are two associate Morine Sinsaela (10131940) and Hedithya Siagian (10291967) – both are reporting to Adeline Chow (10282866) who is based in Singapore.

Previously, both of them were reporting to Angel Kristanti (10139177).

Would like to enquiry that how to change the Mecwise approval from Angel Kristanti (10139177) to Adeline Chow (10282866).

#### Solution:

Please following below steps to change approver.

- 1. Workflow Administration Routing Officer Admin
- 2. Select the employee and application type
- 3. Change the approver

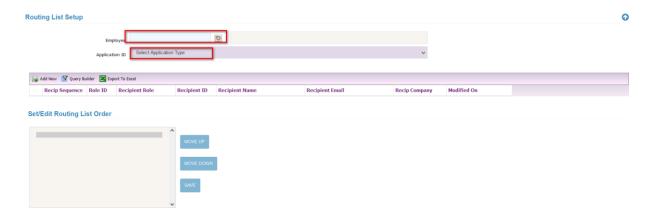

• How to extend forfeited annual leave for some colleagues?

Need to do individual adjustment in employee leave entitlement as the forfeit days.

 How to extract a report on annual leave balance as at date (e.g., 31 March 2021) for all employees?

Use Leave Entitlement Summary report to check annual leave balance as at date (e.g., 31 March 2021) for all employees.

• How to print annual leave balance report for employees who have entitlement by hours?

Use Leave Entitlement Summary report and need to use selection criteria leave type as AL-HR to check annual leave balance for employees who have entitlement by hours.

How to change applied wrong leave instead of LOA it should be MC?

Need to cancel first for wrong leave and then should apply correct leave.

How to add the leave application after "3 months" rule setting by leave scheme?
 Add Preference code = 'LEV-CLM-PERIOD' in preference tab.

Leave master > leave scheme > select the desired leave scheme > click the preference tab

• How to remove the leave application after "3 months" rule setting by leave scheme? Need to check Preference code ='LEV-CLM-PERIOD' and remove it.

Leave master > leave scheme > select the desired leave scheme > click the preference tab

• How to remove the leave application after "3 months" rule setting for one staff? Using admin account to apply for the leave.

OR

Need to change setting once want to submit the leave and change back after submitted.

Leave master > leave scheme > select the desired leave scheme > click the preference tab